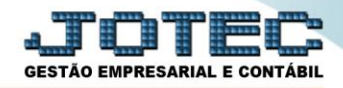

## **RELATÓRIO DE BALANCETE POR CENTRO DE CUSTO DAS MOVIMENTAÇÕES REALIZADAS NOS SISTEMAS** *CCREDBLCC*

 *Explicação: Permite uma análise detalhada de todos os valores que foram alimentados dentro do centro de custos por meio das contas de rateio. O relatório exibe quais centros de custos receberam valores e quais contas de rateio alimentaram estes valores.*

## Para realizar essa operação acesse o módulo: *Centro de Custos***.**

| (2) Menu Geral - JOTEC - 0000095.02 - 1114 - Mozilla Firefox                      |                                              |                        |                        |                        | $\begin{array}{c c c c c} \hline \multicolumn{1}{c }{\textbf{a}} & \multicolumn{1}{c }{\textbf{a}} & \multicolumn{1}{c }{\textbf{x}} \\\hline \multicolumn{1}{c }{\textbf{a}} & \multicolumn{1}{c }{\textbf{a}} & \multicolumn{1}{c }{\textbf{x}} \\\hline \multicolumn{1}{c }{\textbf{a}} & \multicolumn{1}{c }{\textbf{a}} & \multicolumn{1}{c }{\textbf{x}} \\\hline \multicolumn{1}{c }{\textbf{a}} & \multicolumn{1}{c }{\textbf{a}} & \multicolumn{1}{c $ |
|-----------------------------------------------------------------------------------|----------------------------------------------|------------------------|------------------------|------------------------|----------------------------------------------------------------------------------------------------|
| m.                                                                                |                                              |                        |                        |                        | 2161.28/cqi-bin/jotec.exe?ERRO=&ABV=S+U+P+O+R+T+E&C999=JOTEC&C002=&RAZSOC=SUPORTE++JOTEC&USUAR=TECNICO&IP_PORTA_SE=sistema.jotec.com.br%3A8078&idd=suporte&dir=MATRIZ&BANCO_LOCAL=cont05&IP_LOCAL=172.16.<br><b>ECNOLOGIA EM SOFTWARE</b>                                                                                                    |
| <b>Sistemas</b><br><b>Faturamento</b><br>o<br><b>Servicos</b><br><b>CRM - SAC</b> | <b>Faturamento</b>                           | <b>Servicos</b>        | <b>CRM - SAC</b>       | <b>Telemarketing</b>   | $\bullet$<br>Acesso Rápido<br><b>Centro de Custo</b><br>Conta de rateio<br>Gera conta rateio/centro de custos                                                                                                    |
| Telemarketing<br><b>EDI</b><br>Mala Direta<br><b>PDV</b>                          | <b>Mala Direta</b>                           | <b>Estoque</b>         | Compras                | <b>ELPR</b>            | <b>Compras</b><br>Pedido<br><b>Fluxo de Caixa</b><br>Previsão financeira                                                                                                    |
| Estoque<br>Compras<br>ELPR<br>Produção                                            | Produção                                     | Gerenc. de<br>projetos | <b>Contas a Pagar</b>  | lContas a Receber      | Duplicatas por conta de rateio<br>Empresa<br>Duplicatas por período<br>Faturamento                                                                                                    |
| Gerenc. de projetos<br>Contas a Pagar<br>Contas a Receber<br><b>Bancos</b>        | <b>Bancos</b>                                | <b>Fluxo de Caixa</b>  | <b>Centro de Custo</b> | <b>Exportador</b>      | Pedido<br>Etiquetas genéricas<br>Pedido por cliente<br>Notas fiscais servicos                                                                                                    |
| <b>Fluxo de Caixa</b><br>Centro de Custo<br>Exportador<br>Gestor                  | Gestor                                       | Importador             | <b>Auditor</b>         | <b>Filiais</b>         | Etiqueta zebra(Código de barras)<br>Faturamento diário<br>Pedido<br>Etiqueta zebra                                                                                                    |
| ø<br>Importador<br>Auditor<br><b>Filiais</b>                                      | <b>Estatísticas &amp;</b><br><b>Gráficos</b> | <b>Fiscal</b>          | Contabilidade          | <b>Diário Auxiliar</b> | $\circledcirc$<br>E-Commerce<br>$\checkmark$                                                                                                    |
| <b>SUPORTE JOTEC</b><br>$\lceil$ (                                                |                                              | <b>TECNICO</b>         | 28/08/2015<br>m.       | <b>MATRIZ</b>          | <b>Sil</b> Sair                                                                                                    |

Em seguida acesse: *Relatório > Balancete centro de custos*.

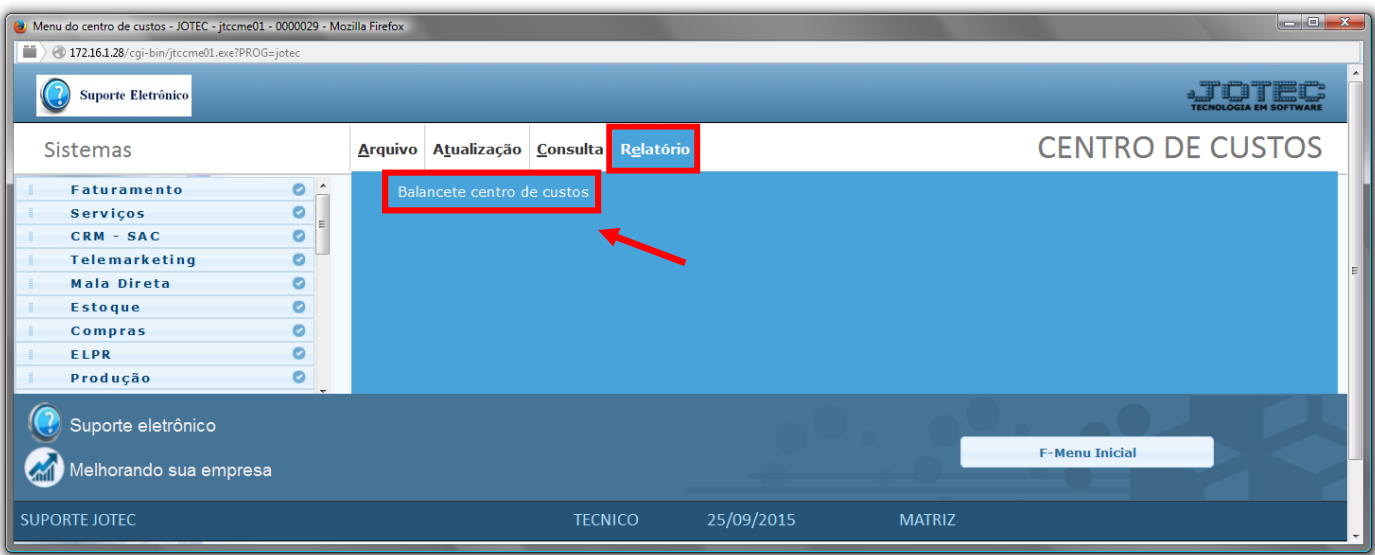

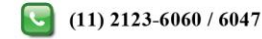

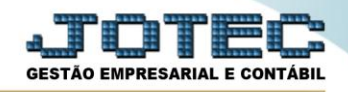

- Já com a tela de *"Balancete de centro de custos"* aberta, informe o *(1)Centro de Custos "inicial e final"*, informe a *(2)Conta de rateio "inicial e final"*, informe o *(2)Período "inicial e final"* a serem consideradas na emissão do relatório.
- Selecione o *(4)Tipo "Analítico"* ou *"Sintético"* a ser emitido.
- Selecionada a *flag (4)Não detalha*, será impresso somente uma vez a conta de rateio com o total no período.
- Clique no ícone da *"Impressora"* para emitir o relatório.

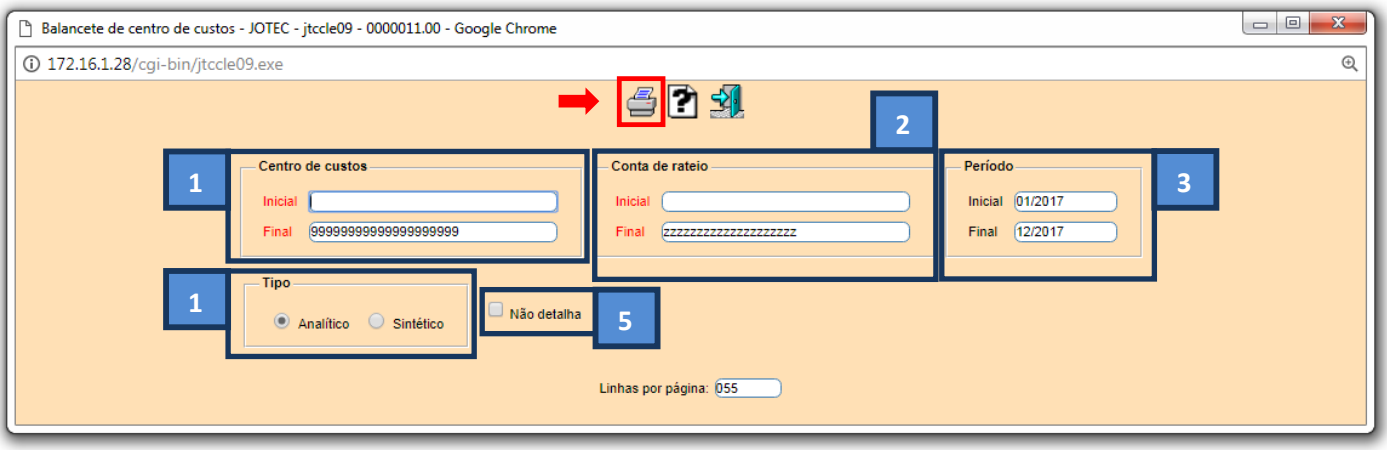

Selecione a opção: *Gráfica Normal – PDF com Logotipo* e clique na *Impressora*.

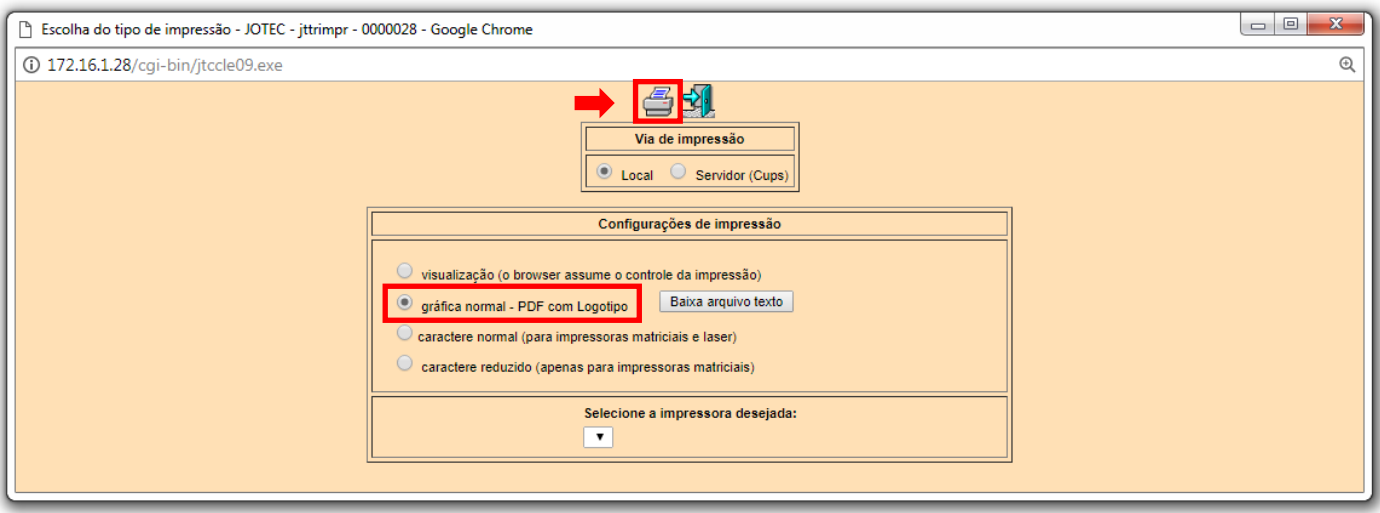

**Será aberta a tela do relatório desejado.**

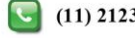

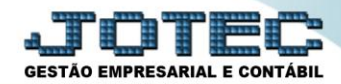

## **Centro de Custos**

Suporte Eletrônico

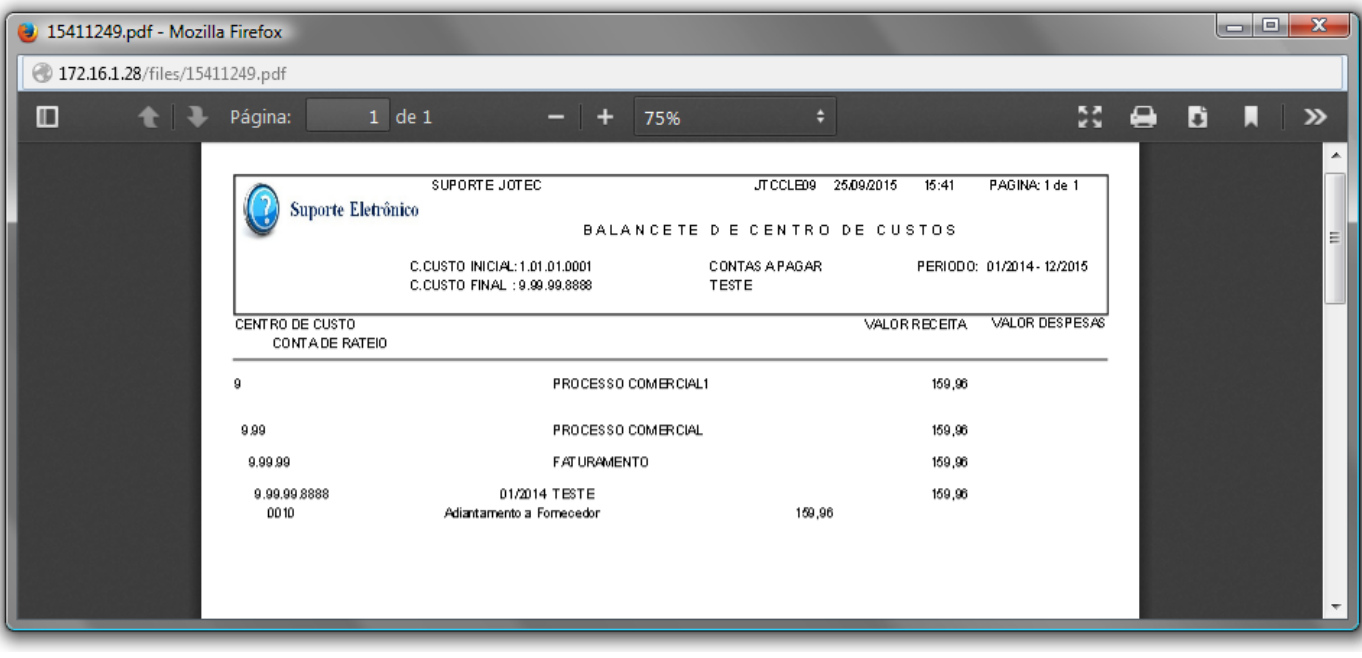

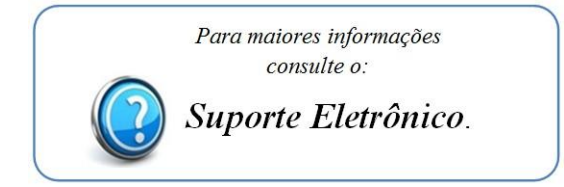